## **Guía de Inicio Rápido**

## **Para Registrar la Hora de Entrada Usando la EVV Mobile App**

Los PCA utilizarán la EVV Mobile App en su dispositivo inteligente para registrar las horas de entrada y salida de cada turno.

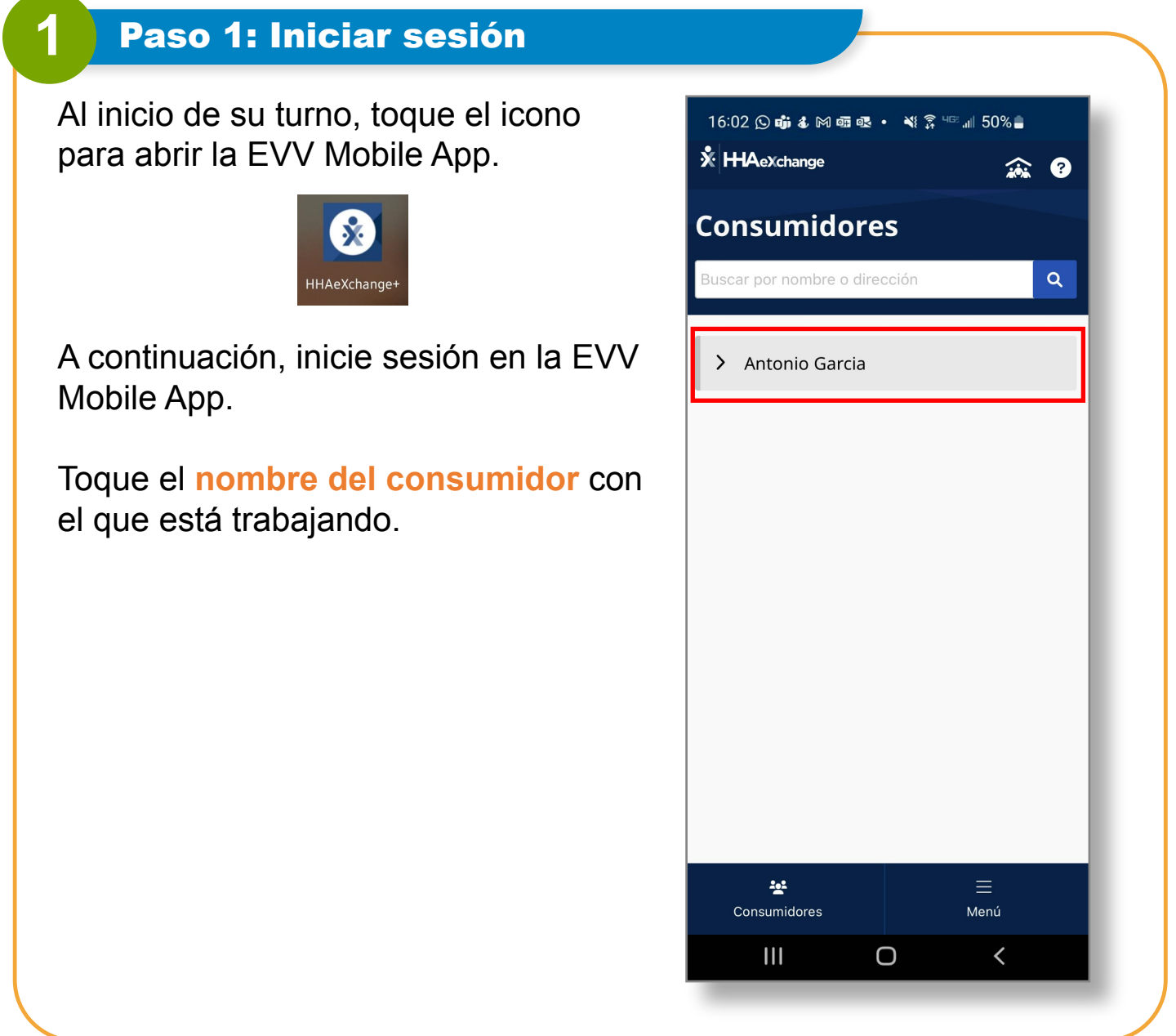

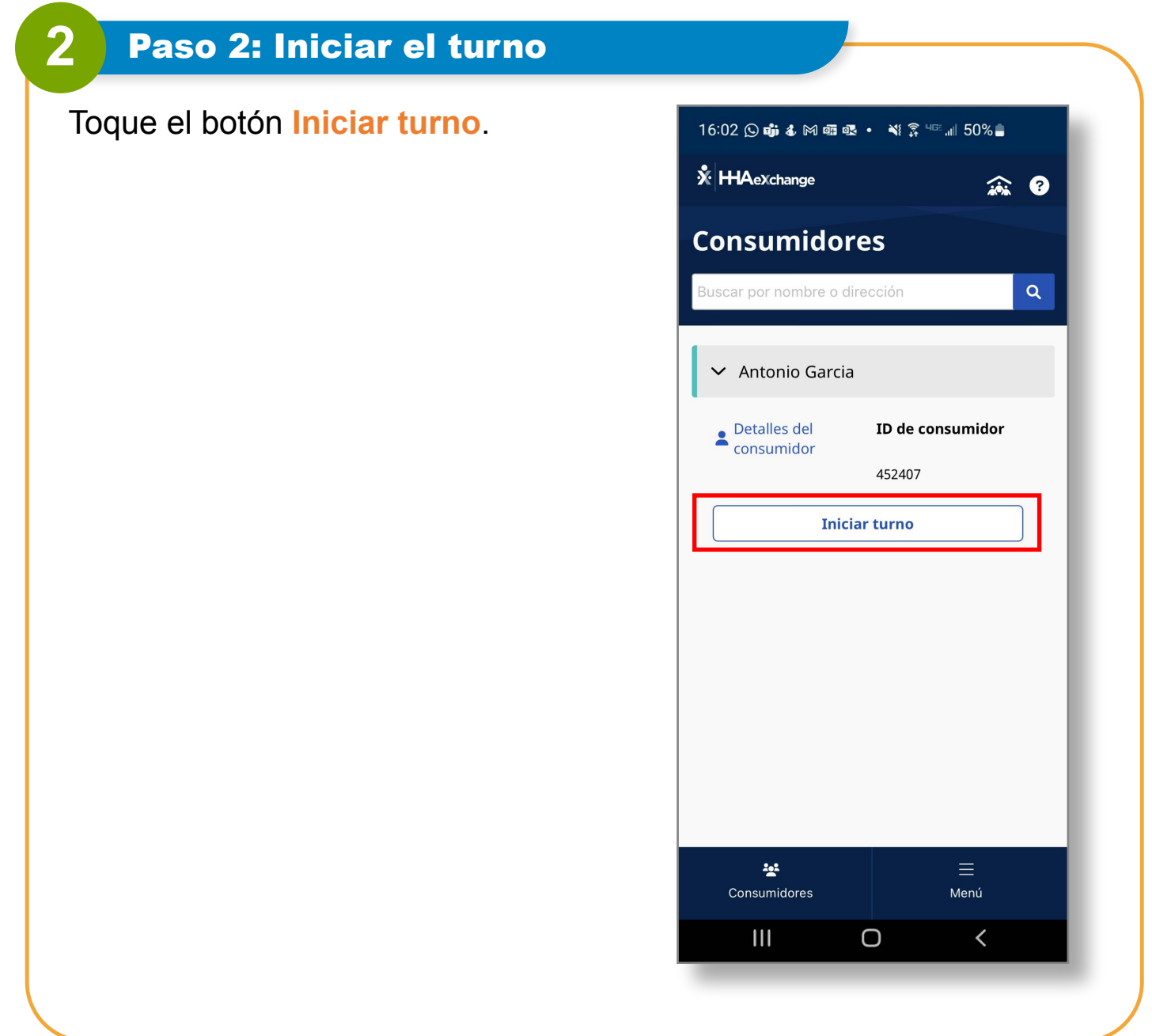

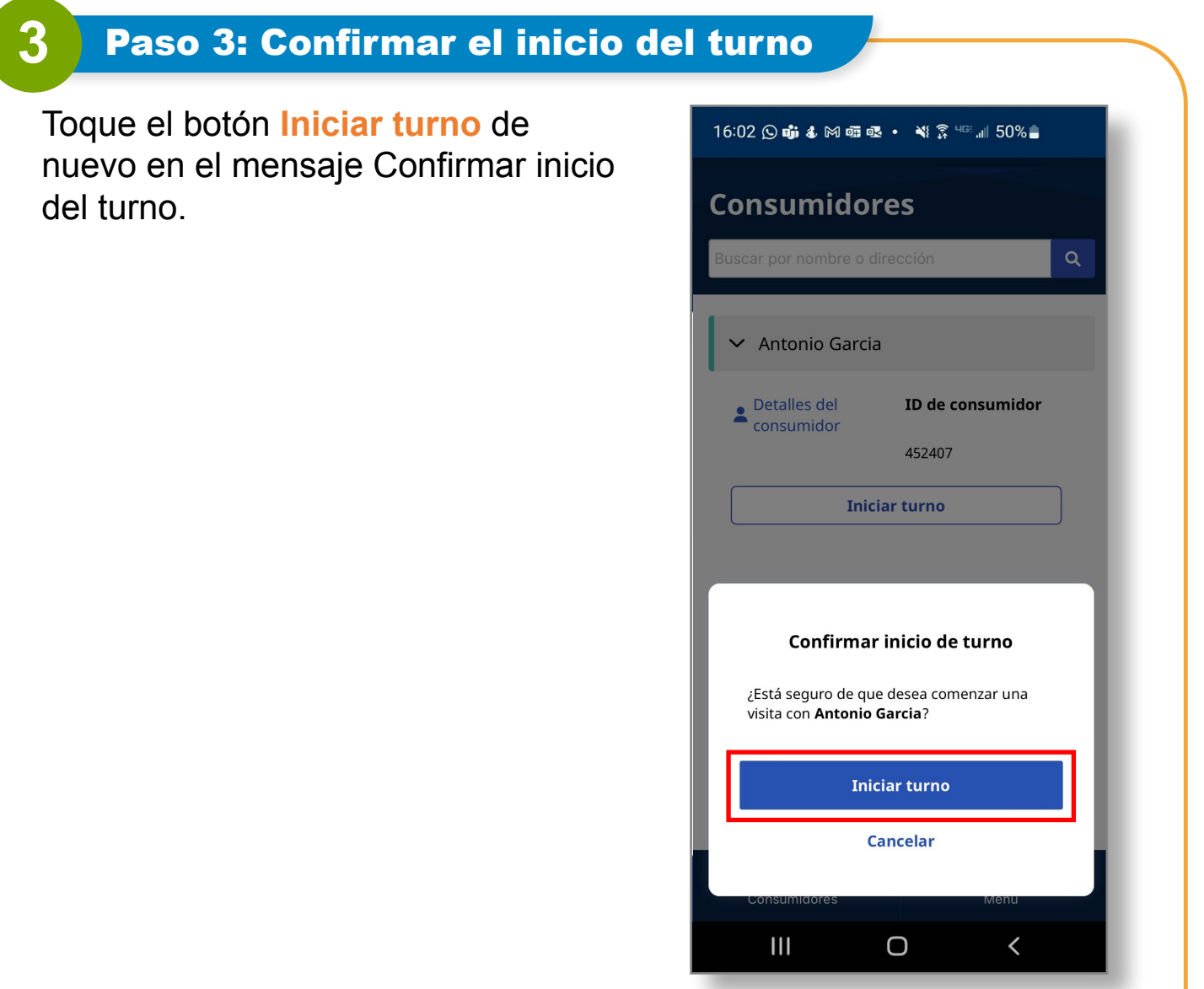

**4** Paso 4: Iniciar el turno ¡Su turno ha comenzado! 16:02 9 前:网络眼· 等了15:11 50%。  $\leftarrow$ **Antonio Garcia** ❸ Ahora puede cerrar o minimizar la Jan 09, 2024  $\bullet$  00:05 EVV Mobile App mientras esté trabajando. 2:54 PM -  $-$  : $-$  -Detalles del consumidor Si apaga su teléfono por cualquier **Detalles del turno** razón, puede encenderlo y registrar Todos los campos marcados con un asterisco (\*) son obligatorios. la hora de salida sin perder su turno. Código de servicio  $\overline{\phantom{a}}$ regular ID de inscripción del consumidor \* ffs-mass\_health  $\overline{\phantom{a}}$ **Finalizar turno**  $III$ O  $\checkmark$ 

**Ahora ya sabe cómo registrar la hora de entrada de los turnos usando la EVV Mobile App.**